## **Logging and log files**

Log files collect information about SQL Source Control while you use it. These files are useful if you're working with Redgate support to fix a problem.

By default, the log level of SQL Source Control is set to **Warning** (see the table below). This can produce large log files. If you're troubleshooting a specific problem, you may want to change the amount of logging.

## Changing the log level

- Close SQL Server Management Studio.
- $\bullet$ Go to the SQL Source Control config files folder. By default, this is %localappdata%\Red Gate\SQL Source Control 7
- Open RedGate\_SQLSourceControl\_Engine\_EngineOptions.xml in a text editor.
- Inside the <EngineOptions> tags, add:

<LogLevel>your specified log level</LogLevel>

You can specify:

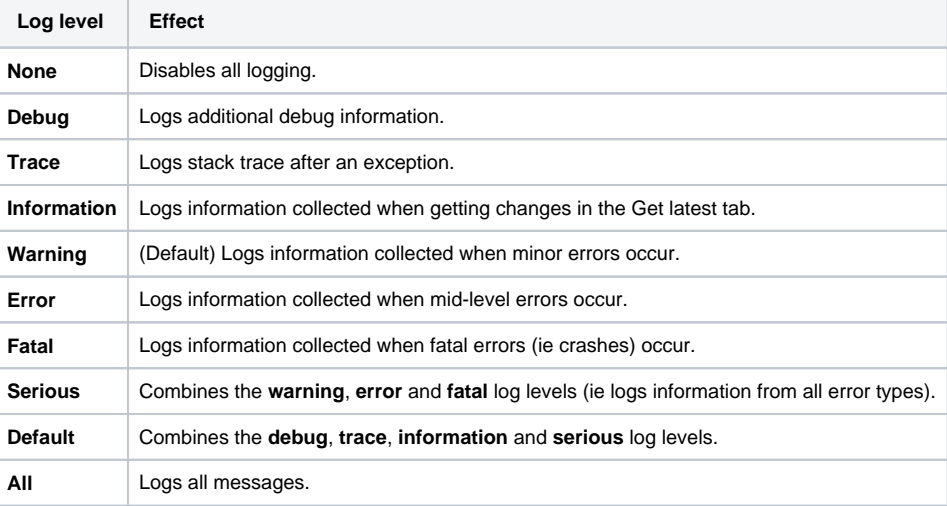

E.g.

Λ

```
<?xml version="1.0" encoding="utf-8" standalone="yes"?>
\lt! ---->
<EngineOptions version="3" type="EngineOptions">
  <LogLevel>All</LogLevel>
</EngineOptions>
```
The file is case sensitive. Don't change the capitalization of the text.

• Save and close the file.

SQL Source Control saves log files with the setting you specified.

## Locating the log files

By default, log files for all Redgate tools are located in: %LOCALAPPDATA%\Red Gate\Logs